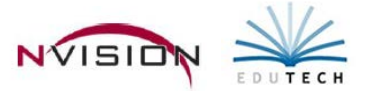

## **Reports – Transaction Reports**

Path: Accounting/Reports/Transaction Reports

#### **Account Status Query**

This option provides a report containing a summary of the different types of transactions (opening budget amount, encumbrances placed, requisitions, etc.) associated with a selected appropriation account code during a selected reporting date range. You can also choose to print a report of the types of transactions (opening budget amount, adjusted budget, revenue earned, etc.) associated with a selected revenue account code based on a reporting date range.

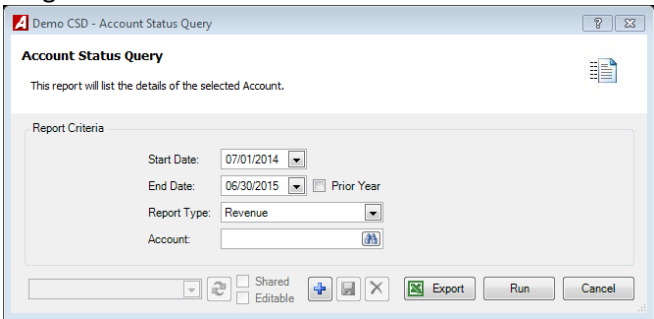

- Enter the **Starting and Ending Transaction Date Range.** Check the Prior Year box if you want to change the date range to report on account transaction information for the previous fiscal year.
- **Report Type**
	- o Revenue to report on a selected revenue account.
	- o Appropriation to report on a selected appropriation account.
- Select the appropriate Revenue or Appropriation account using lookup.
- Click Run **Example 20**

If you selected an appropriation code, the Appropriation Status Report displays the opening budget amount, adjustments, adjusted budget, purchase orders placed, purchase orders liquidated, purchase orders encumbrances, amount expensed, available balance (in Accounting), pending requisitions, and available balance (in Requisitions).

If you selected a revenue code, the Revenue Status Report displays the opening budget amount, adjustments, adjusted budget, revenue earned, and unearned revenue.

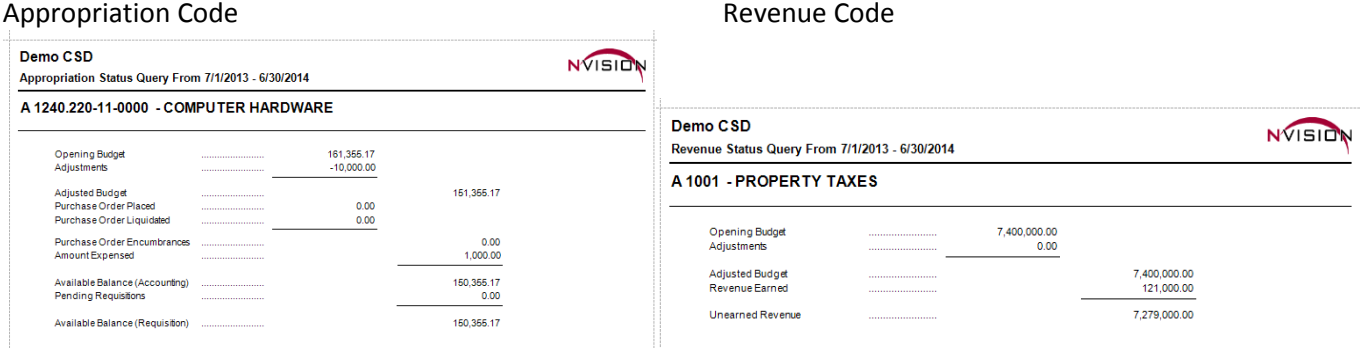

## **Budget Transfer Query**

This option provides a report containing detail of a specified budget transfer or range of budget transfers within a selected date range, fund range, and dollar amount.

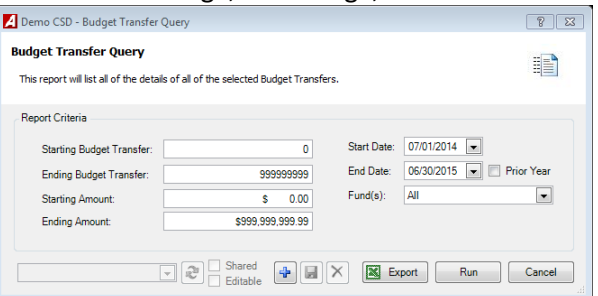

- Enter the **Starting and Ending Budget Transfer Number**. To report on one budget transfer only, enter the same budget transfer number in the starting and ending range fields.
- Enter the **Starting and Ending Budget Transfer Amount**. Any budget transfers that were between the specified date and amount range and fall within the fund(s) selected will be included on the report.
- Enter the **Budget Transfer Date Range**. The report will include those budget transfers entered between the specified date range. Check the Prior Year box if you want to change the date range to report on budget transfers for the previous fiscal year.
- **Fund** The default value is ALL; however you can choose specific Funds by clicking on the drop-down arrow and choosing Selection
- $\bullet$  Click Run  $\Box$  Run  $\Box$ .

The Budget Transfer Query is sorted in numerical ascending order by budget transfer number and provides the following detailed information for each transfer: transfer reference number, date, transfer explanation, account number, and debit and credit amounts. The report concludes with a total budget transfer count, as well as a grand total of debits and credits.

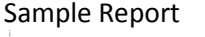

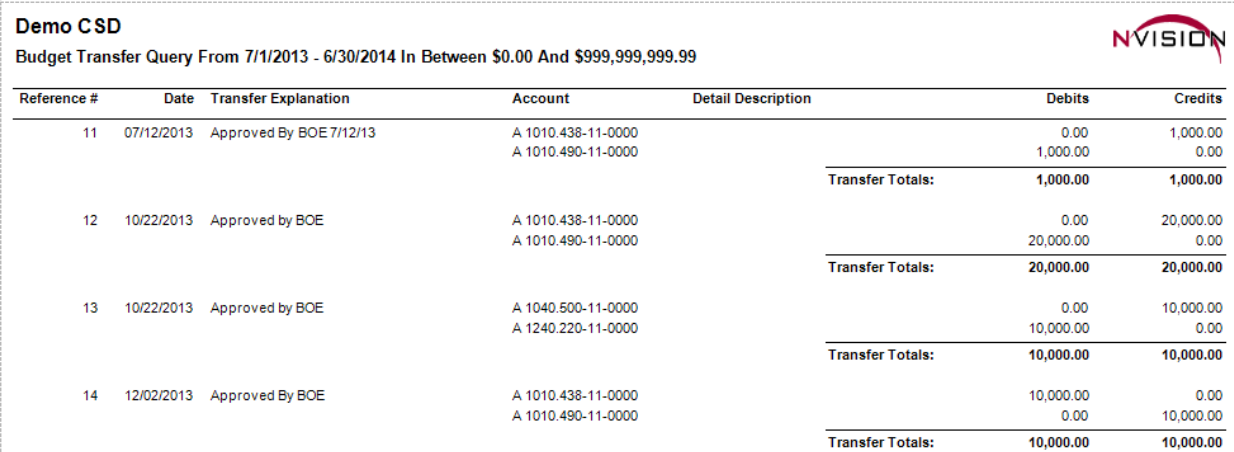

## **Cash Disbursement Query**

This option provides a report containing detail for a specified manual or computer check or range of cash disbursements within a selected date range and fund range.

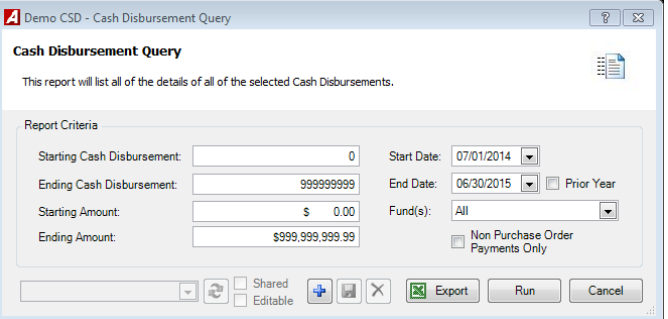

- Enter the **Starting and Ending Cash Disbursement Number**. To report on one cash disbursement only, enter the same check number in the starting and ending range fields.
- Enter the **Starting and Ending Cash Disbursement Amount**. To report on one cash disbursement only, enter the same amount in the starting and ending range fields.
- Enter the **Cash Disbursement Date Range.** The report will include those checks created between the specified date range.
- **Fund** The default is All Funds. Use lookup to select from a list of all funds.
- **Non Purchase Order Payments Only**  Check this box to exclude purchase order payments from report.
- Click Run  $\begin{array}{|c|c|} \hline \text{Run} & \text{to generate the report.} \hline \end{array}$

The Cash Disbursement Listing is sorted in numerical ascending order by check number and provides the following information for each cash disbursement: check number, check date, vendor number and name, check explanation, purchase order number (if applicable), invoice number (if applicable), account number, amount paid, and amount liquidated. The report concludes with a total cash disbursement count, as well as a grand total of the amounts paid and liquidated.

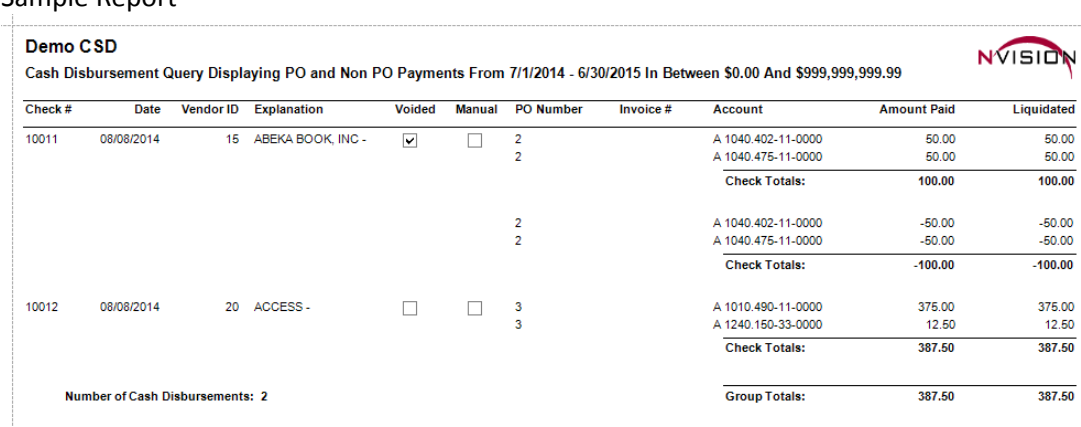

## **Cash Receipt Query**

This option provides a report containing detail of a specified cash receipt or range of cash receipts within a selected date range, fund range, and dollar amount.

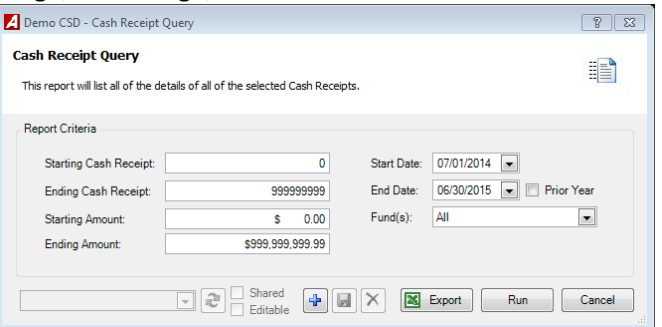

- Enter the **Starting and Ending Cash Receipt Number**. To report on one cash receipt only, enter the same number in the starting and ending range fields.
- Enter the **Starting and Ending Cash Receipt Amount**. To report on one cash receipt only, enter the same amount in the starting and ending range fields.
- Enter the **Cash Receipt Date Range.** The report will include those receipts created between the specified date range.
- **Fund** The default is All Funds. Use lookup to select from a list of all funds.
- Click Run  $\boxed{\begin{array}{c} \mathsf{Run} \\ \hline \end{array}}$  to generate the report.

The Cash Receipt Query is sorted in numerical ascending order by cash receipt reference number and provides the following detailed information: transfer reference number, date, transfer explanation, account number, and debit and credit amounts. The report concludes with the grand total receipt amount for the reporting period selected.

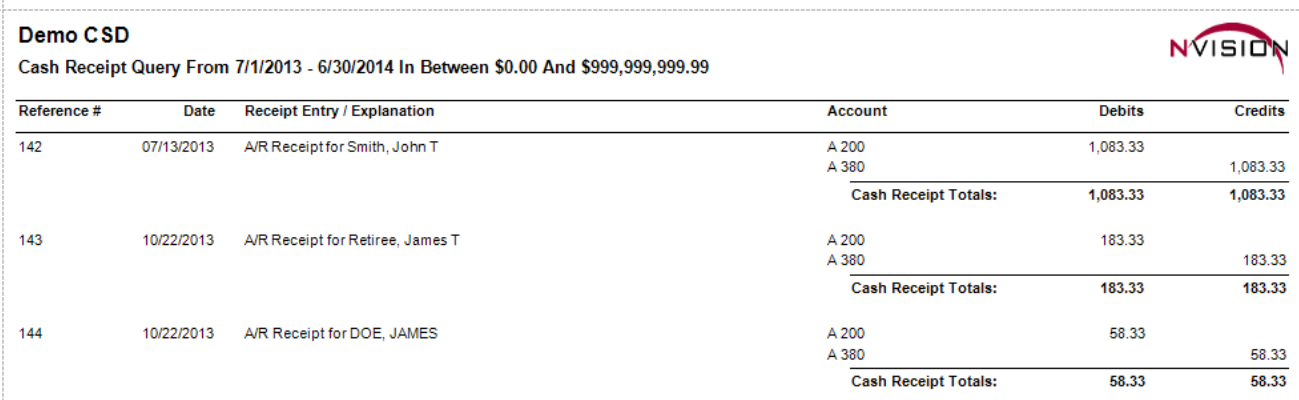

## **Vendor Invoice Query**

This report will list all Vendor Invoices under the selected criteria.

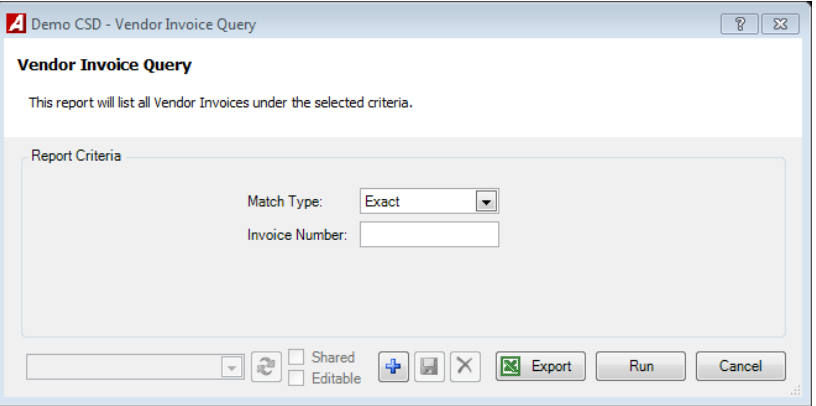

- **Match Type –** Select how report should search for vendors
	- o Exact
	- o Begins With
	- o Contains
	- o Ends With
- **Invoice Number** Enter Invoice Number (or part of invoice number if NOT using match type of exact).
- **Start and End Date Range**  Fill in date range when using Match Types begins with, contains, or ends with.
- Click Run  $\sqrt{\frac{Run}{m}}$

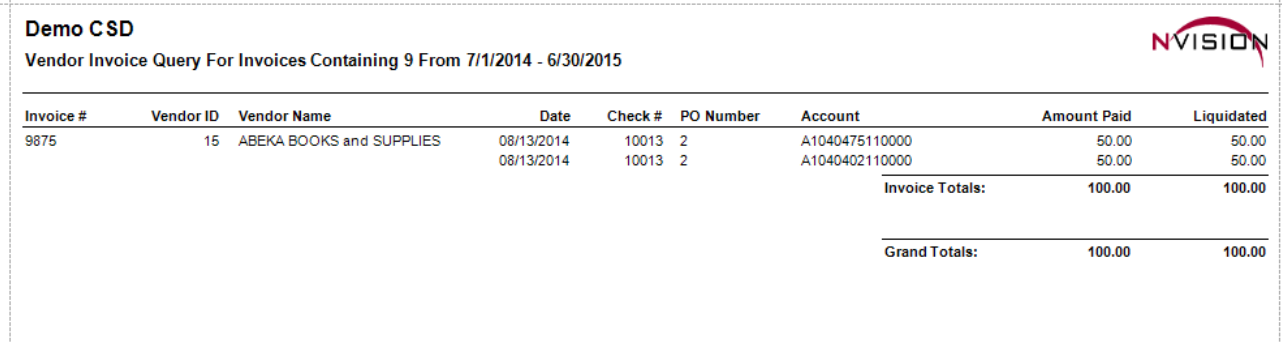

## **Journal Entry Query**

This option provides a report containing detail of a specified journal entry or range of journal entries within a selected date and fund range.

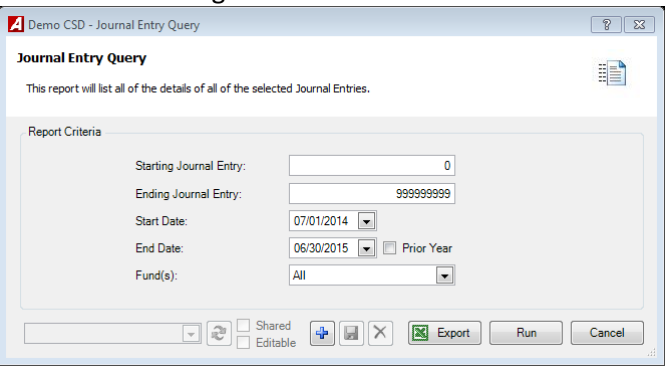

- Enter the **Starting and Ending Journal Entry Number**. To report on one journal entry only, enter the same journal entry reference number in the starting and ending range fields.
- Enter the **Journal Entry Date Range**. The report will include those journal entries entered between the specified date range. Check the Prior Year box if you want to change the date range to report on journal entries for the previous fiscal year.
- **Fund** The default value is ALL; however you can choose specific Funds by clicking on the drop-down arrow and choosing Selection.
- Click Run  $\overline{\phantom{a}}$  Run

The Journal Entry Query is sorted in journal entry number order and provides the following information: transfer reference number, date, transfer explanation, vendor number, purchase order number, account number, and debit and credit amounts. The report concludes with a grand total journal entry amount for the reporting period.

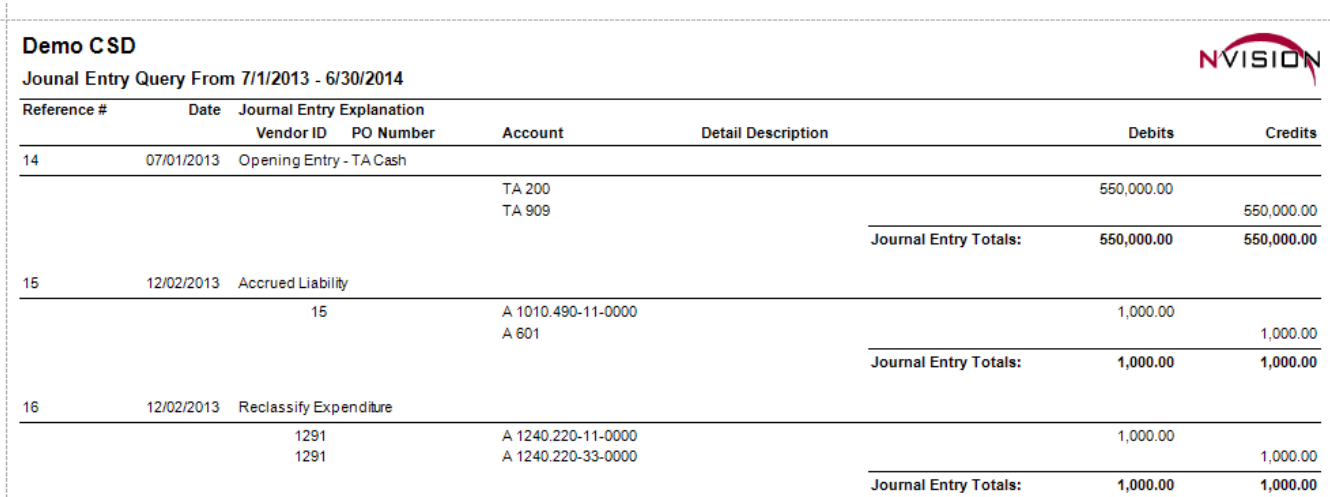

## **Print Cash Receipts**

This report will print all of the cash receipts under the selected criteria.

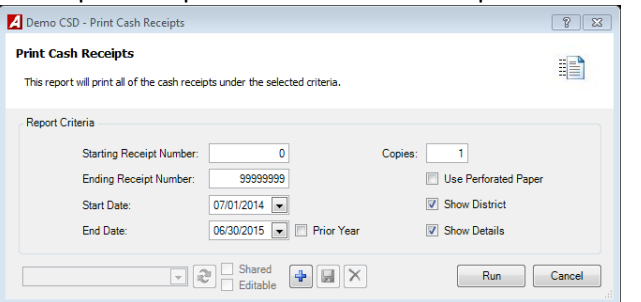

- Enter the **Starting and Ending Cash Receipt Number**. To report on one cash receipt only, enter the same number in the starting and ending range fields.
- Enter the **Cash Receipt Date Range.** The report will include those receipts created between the specified date range.
- **Copies**  Enter number of copies of each receipt you would like to preview.
- **Use Perforated Paper**  Check this box if using perforated paper.
- **Show District**  Uncheck this box to remove name of District.
- **Show Details**  Uncheck this box to remove details of cash receipts.
- Click Run  $\boxed{\mathbb{R}^{\text{un}}}$  to generate the report.

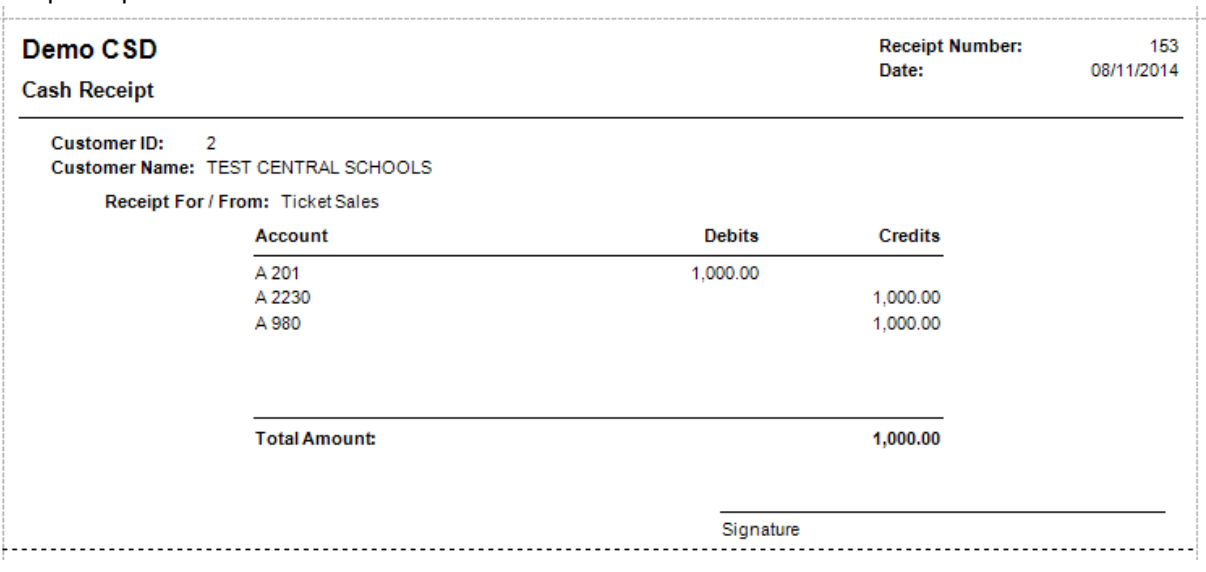

#### **Print Journal Entries**

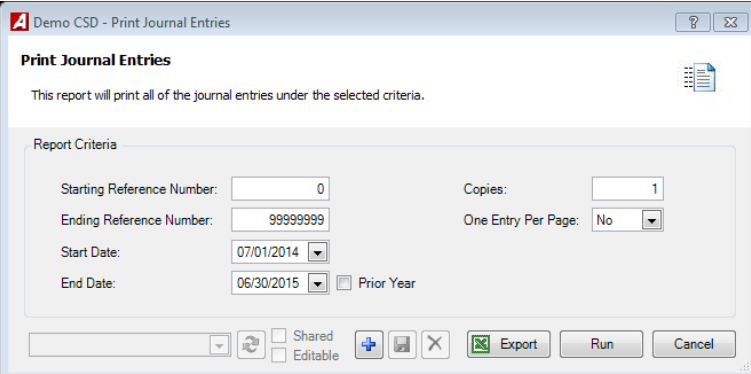

This report will print all of the journal entries under the selected criteria.

- Enter the **Starting and Ending Journal Entry Number**. To report on one journal entry only, enter the same journal entry reference number in the starting and ending range fields.
- Enter the **Journal Entry Date Range**. The report will include those journal entries entered between the specified date range. Check the Prior Year box if you want to change the date range to report on journal entries for the previous fiscal year.
- **Copies** Enter the number of copies of each journal entry you would like to preview.
- **One Entry Per Page**
	- o No will print numerous journal entries per page.
	- o Yes will print one journal entry per page.
	- Click Run  $\overline{\phantom{a}}^{Run}$

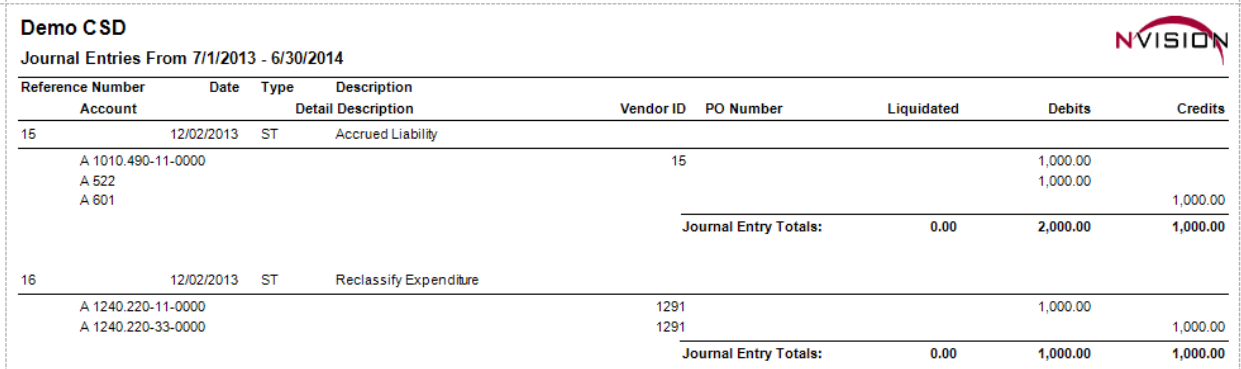

#### **Printed Purchase Orders Query**

This option provides a report containing detail of a specified printed/posted computer purchase order or range of printed/posted computer purchase orders within a selected date range, fund range, and dollar amount. This routine allows you to print a copy of the actual printed purchase order in a report format.

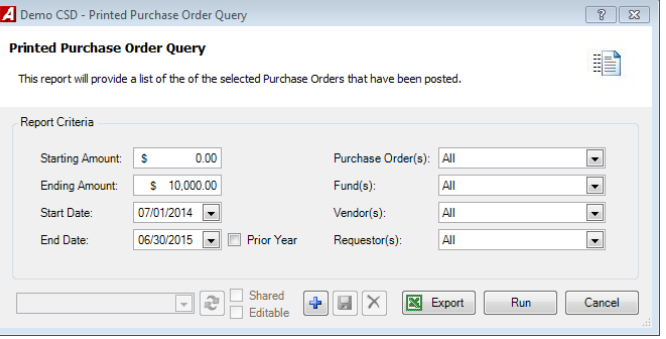

- Enter the **Starting and Ending Purchase Order Amount**. Any purchase orders that were between the specified date range and fall within the fund(s) selected will be included on the report.
- Enter the **Starting and Ending Purchase Order Date Range.** Check the Prior Year box if you want to change the date range to report on purchase order information for the previous fiscal year.
- **Purchase Order(s)**  The default value is ALL; however you can choose specific POs by clicking on the drop-down arrow and choosing Selection.
- **Fund(s)** The default value is ALL; however you can choose specific Funds by clicking on the drop-down arrow and choosing Selection.
- **Vendor(s)**  The default value is ALL; however you can choose specific Vendors by clicking on the drop-down arrow and choosing Selection.
- **Requestor(s)-** The default value is ALL; however you can choose specific Requestors by clicking on the dropdown arrow and choosing Selection.
- Click Run  $\begin{bmatrix} R_{un} \\ R_{un} \end{bmatrix}$ .

The Printed Purchase Order Query provides the following information: purchase order number, purchase order date, vendor number, requisition number (if converted from a requisition), vendor name and address, delivery address and contact, quantity, item description, unit price, extended price, additional shipping amount, total PO amount, budget account number(s), and budget account distribution amount.

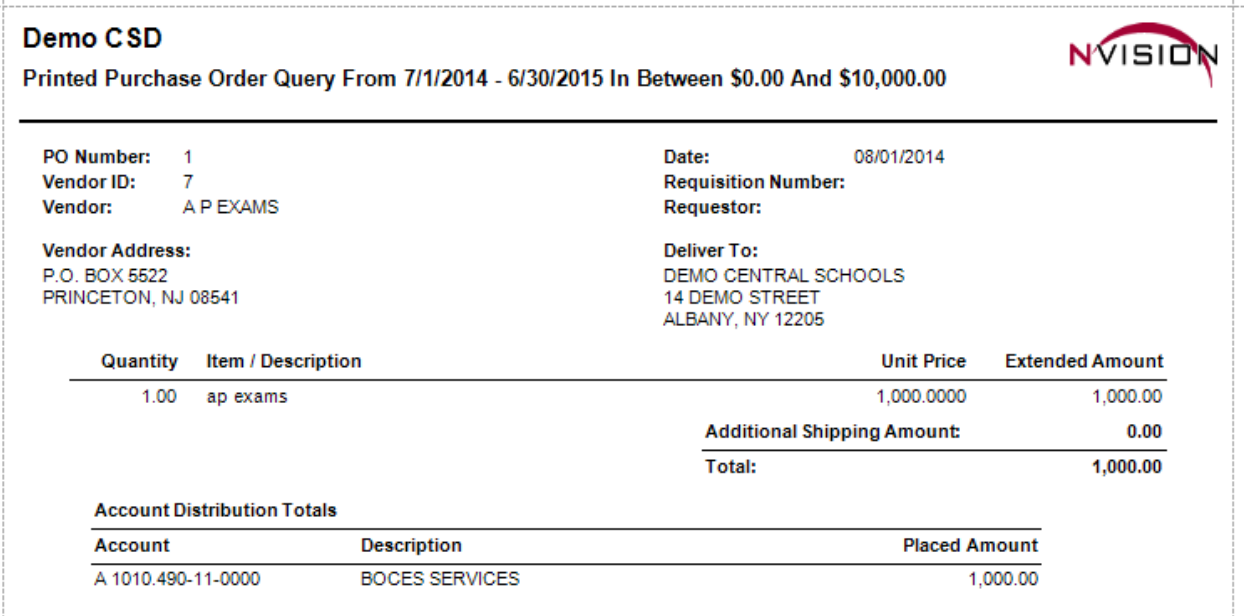

## **Purchase Order Query**

This option provides summarized information for one, multiple, or all manual or computer purchase orders (printed and unprinted) within a selected date range, fund range, and dollar amount.

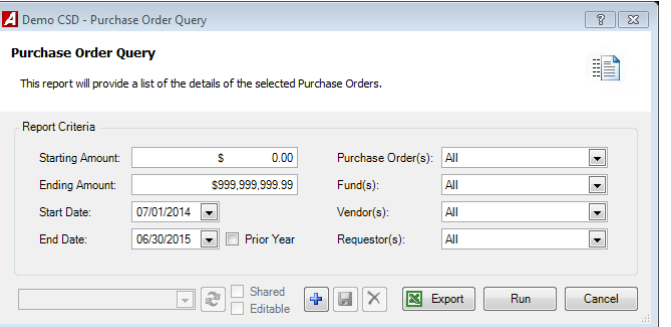

- Enter the **Starting and Ending Purchase Order Amount**. Any purchase orders that were between the specified date range and fall within the fund(s) selected will be included on the report.
- Enter the **Starting and Ending Purchase Order Date Range.** Check the Prior Year box if you want to change the date range to report on purchase order information for the previous fiscal year.
- **Purchase Order(s)**  The default value is ALL; however you can choose specific POs by clicking on the drop-down arrow and choosing Selection.
- **Fund(s)** The default value is ALL; however you can choose specific Funds by clicking on the drop-down arrow and choosing Selection.
- **Vendor(s)**  The default value is ALL; however you can choose specific Vendors by clicking on the drop-down arrow and choosing Selection.
- **Requestor(s)-** The default value is ALL; however you can choose specific Requestors by clicking on the dropdown arrow and choosing Selection.
- $\bullet$  Click Run  $\boxed{\phantom{a}$  Run  $\phantom{a}$ .

The Purchase Order Query provides the following information: purchase order number, purchase order date, vendor number, requisition number (if converted from a requisition), vendor name and address, delivery address and contact, quantity, item description, unit price, extended price, additional shipping amount, total PO amount, budget account number(s), and budget account distribution amount.

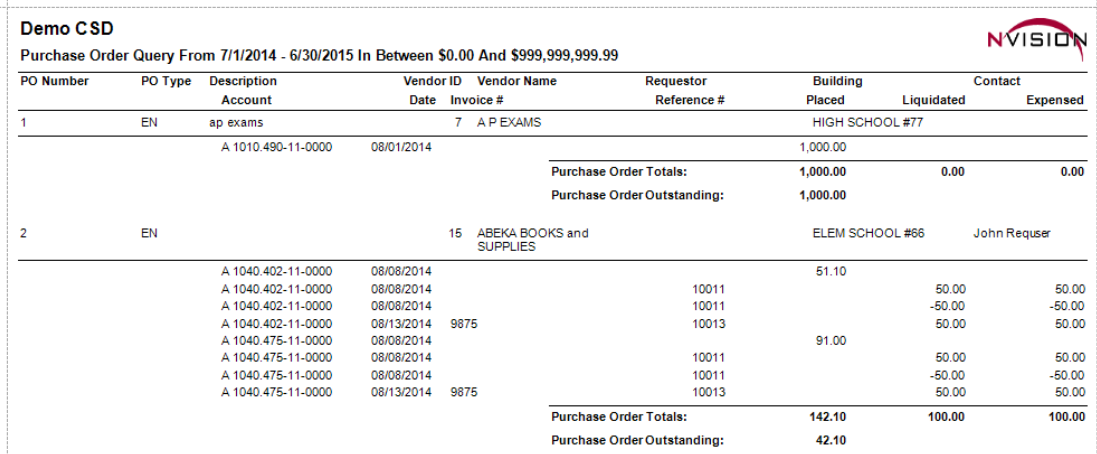